## 商品写真撮影実践テクニック 【下巻】

下巻ではデジタル一眼レフカメラをメインに、メガネ、ジュ エリー、腕時計、洋服、スイーツ、カメラ、ミニカー、アンプ を撮影します。また、PC画面からデジタル一眼レフカメラ を操作するテザー撮影についても解説します。さらに Photoshopによる写真の修復と加工の方法についても解 説しています。

※「商品写真撮影実践テクニック」は全2巻の構成です。

DVD内の「REGIST.PDF」からオンラインユーザー登録できます。

●DVD内にサンプルファイルが収録されております。

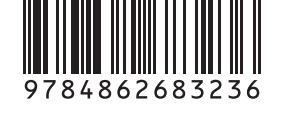

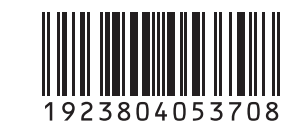

ISBN978-4-86268-323-6 C3804 ¥5370E

商品写真撮影実践テクニ ック

商品写真撮影実践テクニック

**【**<br>-<br>】<br>】

下者

**DVD** 

## **トレーニング内容**  $12 - 2$  $13 - 2$  $1 \, 3 - 3$  $|4-2|$  $15 - 2$  $16 - 2$ **1.準備 2.メガネの撮影方法** メガネを撮影する **3.ジュエリーの撮影方法** 指輪を撮影する ブローチとネックレスを撮影する **4.腕時計の撮影方法** 腕時計を撮影する **5.洋服の撮影方法** 洋服を撮影する **6.スイーツの撮影方法** スイーツを撮影する **8.テザー撮影** 修復フラシ 色調補正 色相 はかし

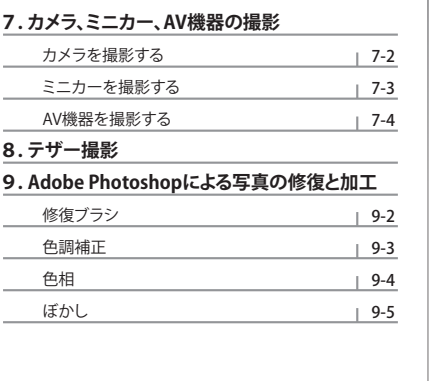

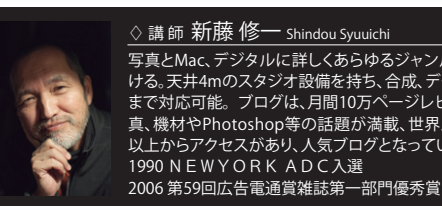

**DVD** 

VIDEO

♢ 講 師 新藤 修一 Shindou Syuuichi 写真とMac、デジタルに詳しくあらゆるジャンルを手が ける。天井4mのスタジオ設備を持ち、合成、データ作成 まで対応可能。 ブログは、月間10万ページレビュー。写 真、機材やPhotoshop等の話題が満載、世界五十ヵ国 以上からアクセスがあり、人気ブログとなっている。

※パソコンの画面を撮影しているため、一部小さな文字等 サンプルファイルはDVD内にあります。 Windowsの場合は、DVDをDVDドライブにセットし、「コ<br>ンピューター」に表示されている「DVDドライブ」アイコン<br>の上で右クリックメニューを表示させて「開く」をクリック してください。「SAMPLE.ZIP」はハードディスク内の任意<br>の場所に解凍してください。<br>Macの場合は、DVDをDVDドライブにセットし、「DVD」ア イコンをctrlキーを押しながらクリックしてメニューを表 示させて「開く」をクリックしてください。「SAMPLE.ZIP」は ハードディスク内の任意の場所に解凍してください。

の表示がみにくくなっている場合があります。

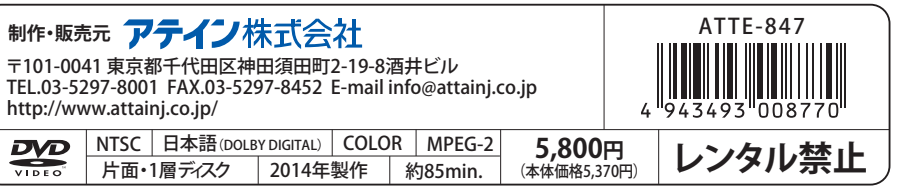

## 誰でもわかる シリーズ トレ ーニング D V D

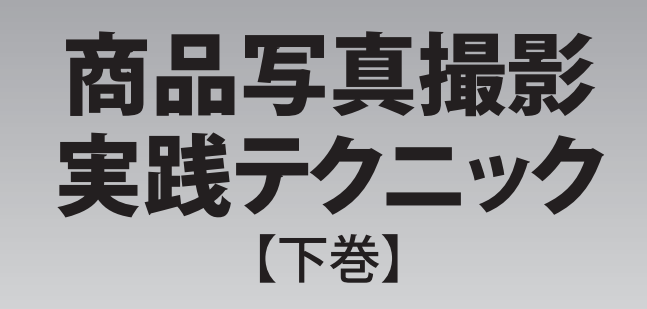

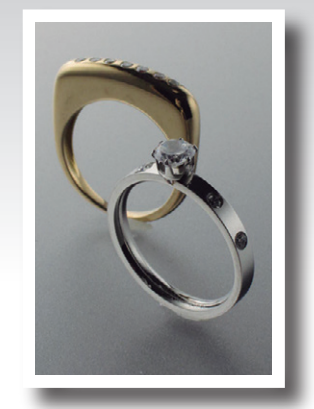

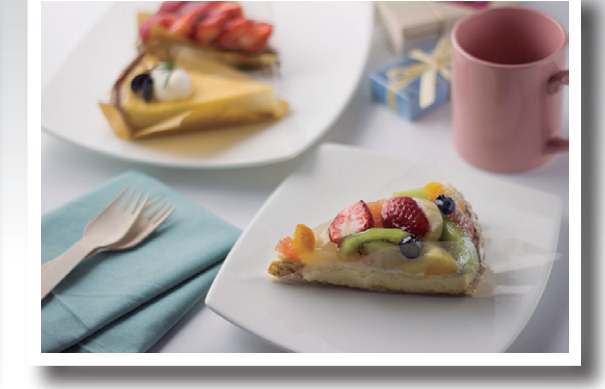

**DVD** 

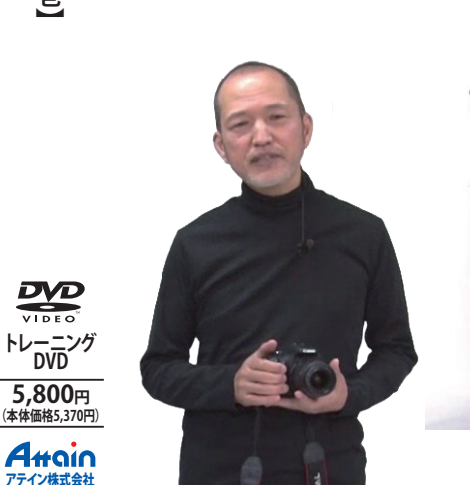

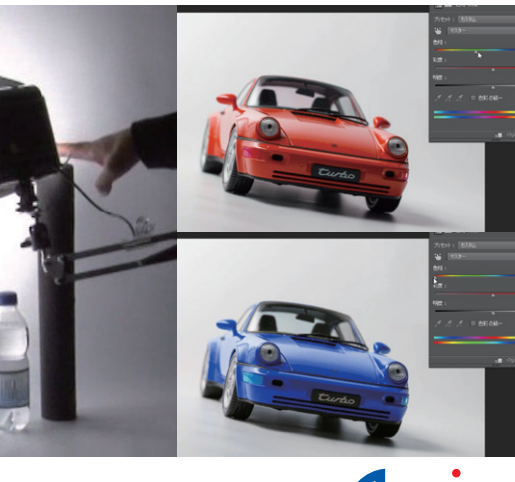

http://www.attainj.co.jp/ **Attoin**